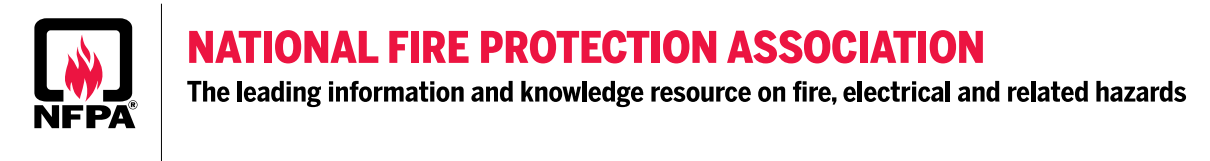

## **Instructions on Reviewing 2020 NEC Changes from 2017 and Accessing the Archived Revision Information**

1. Identify changes to the 2020 NFPA 70 – NEC Document by reviewing the hard copy or viewing through NFPA LiNK for "Change Markers" (screenshots from NFPA LiNK – Subscription required)

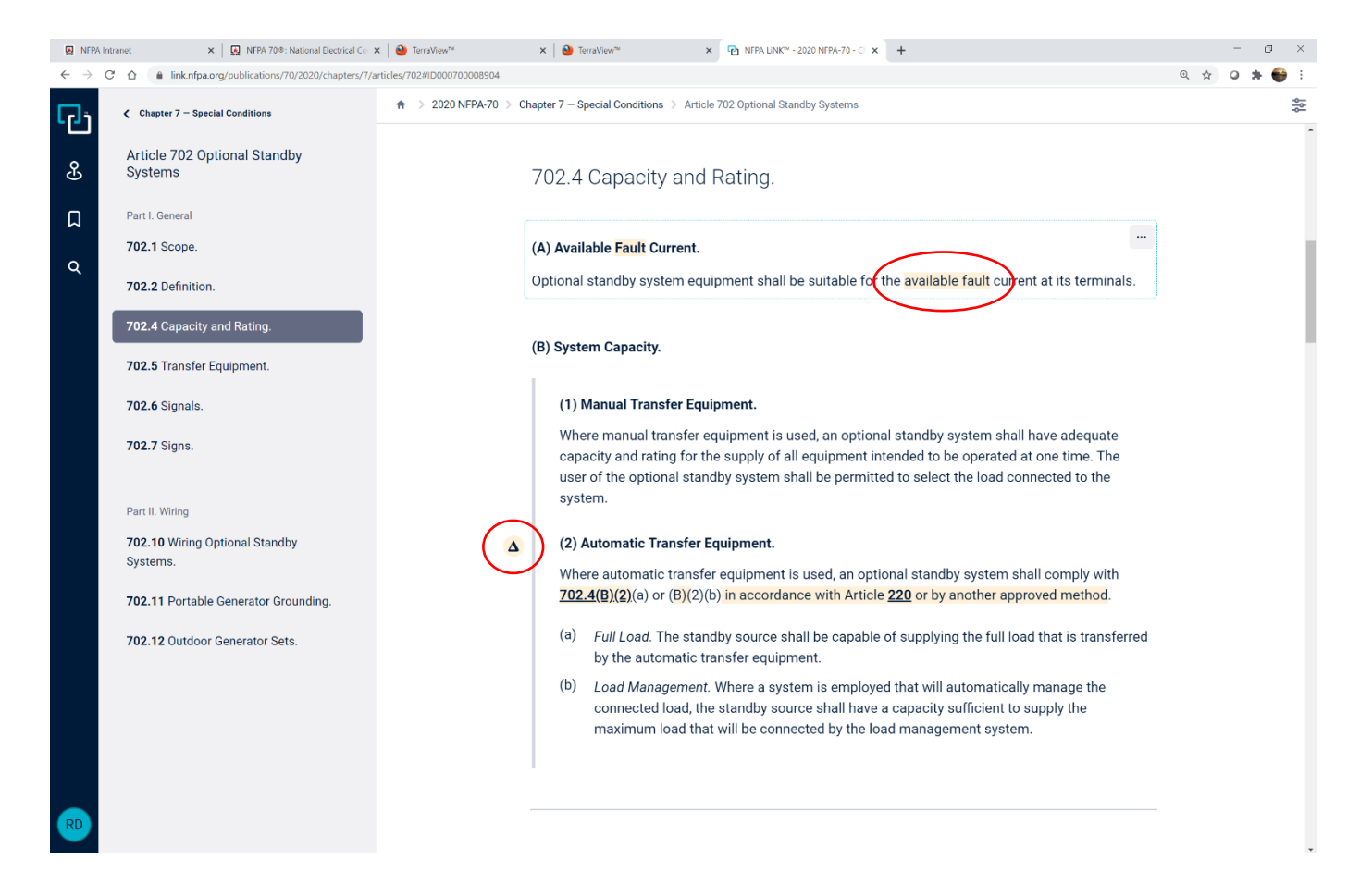

 $**$   $\Delta$  indicates a section has a change made (see the highlighted text)

\*\* Highlighted text indicates where changes have been made.

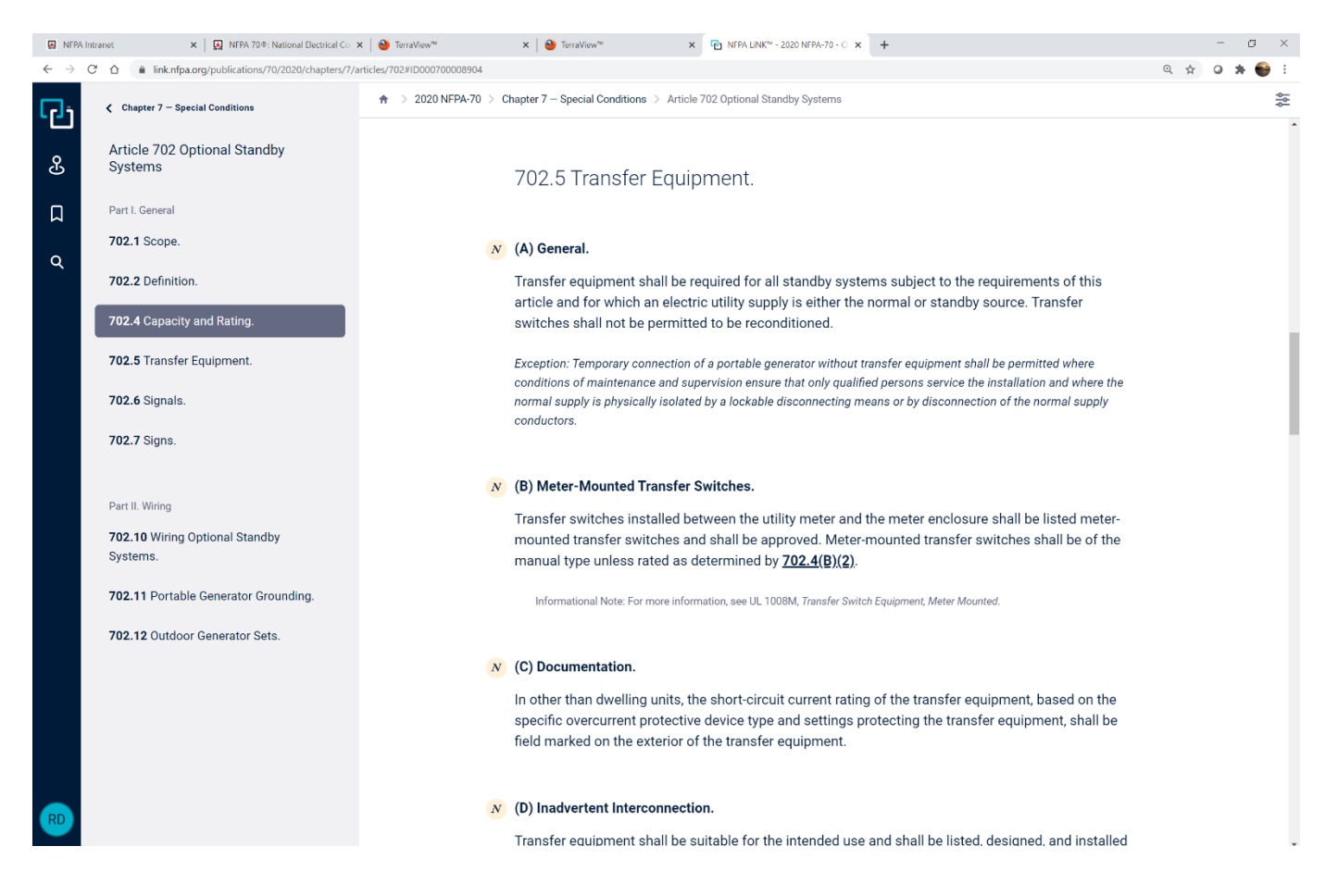

\*\*  $N$  Symbol indicates the entire section is new.

2. Go to www.nfpa.org/70. The NFPA codes and standards development system can be used with most of the recentversions of Google Chrome, Firefox and Internet Explorer.

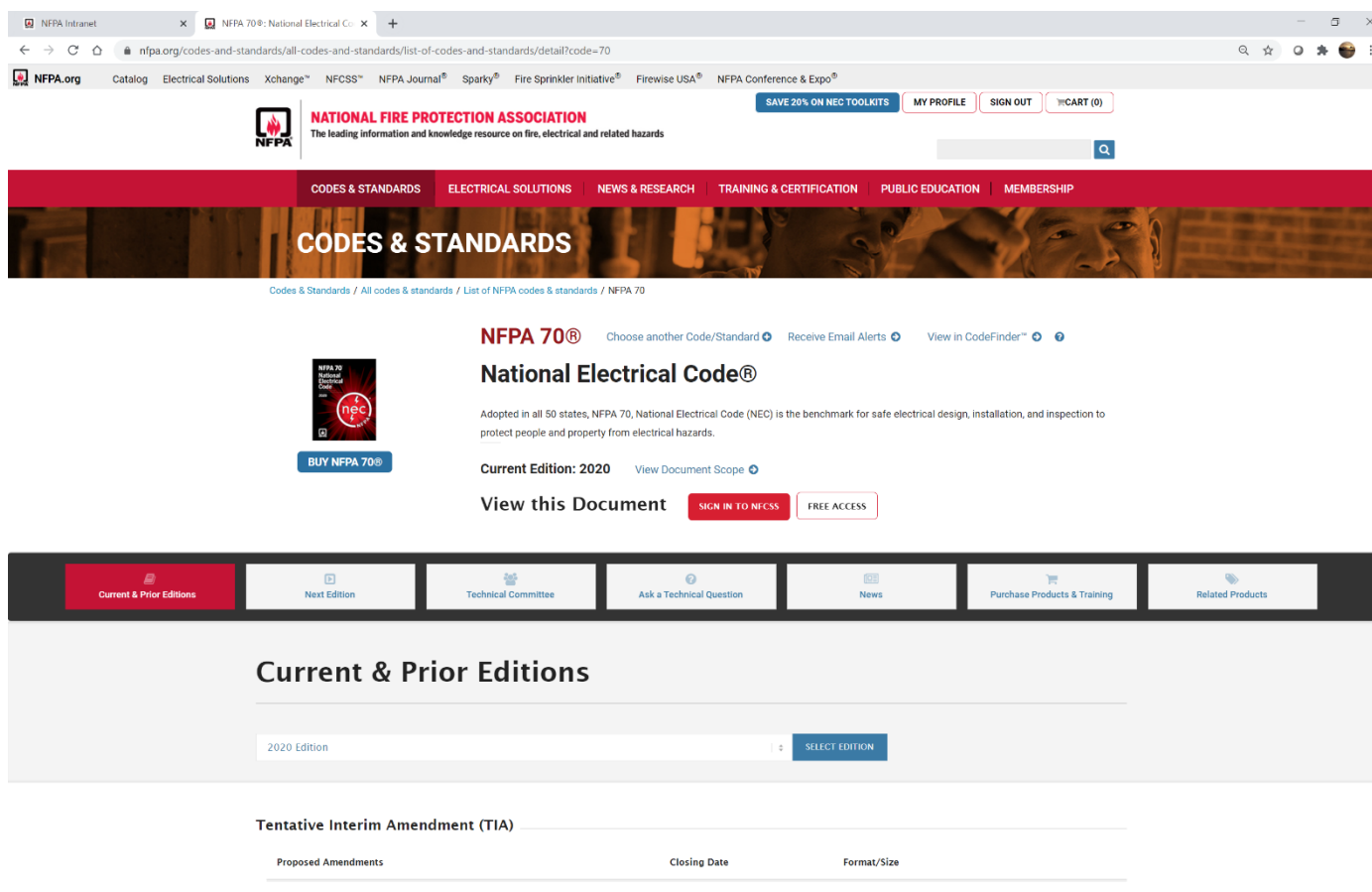

3. Scroll down to "**Archived Revision Information**" for the 2020 NEC and click on "**VIEW**" for First Draft Report.

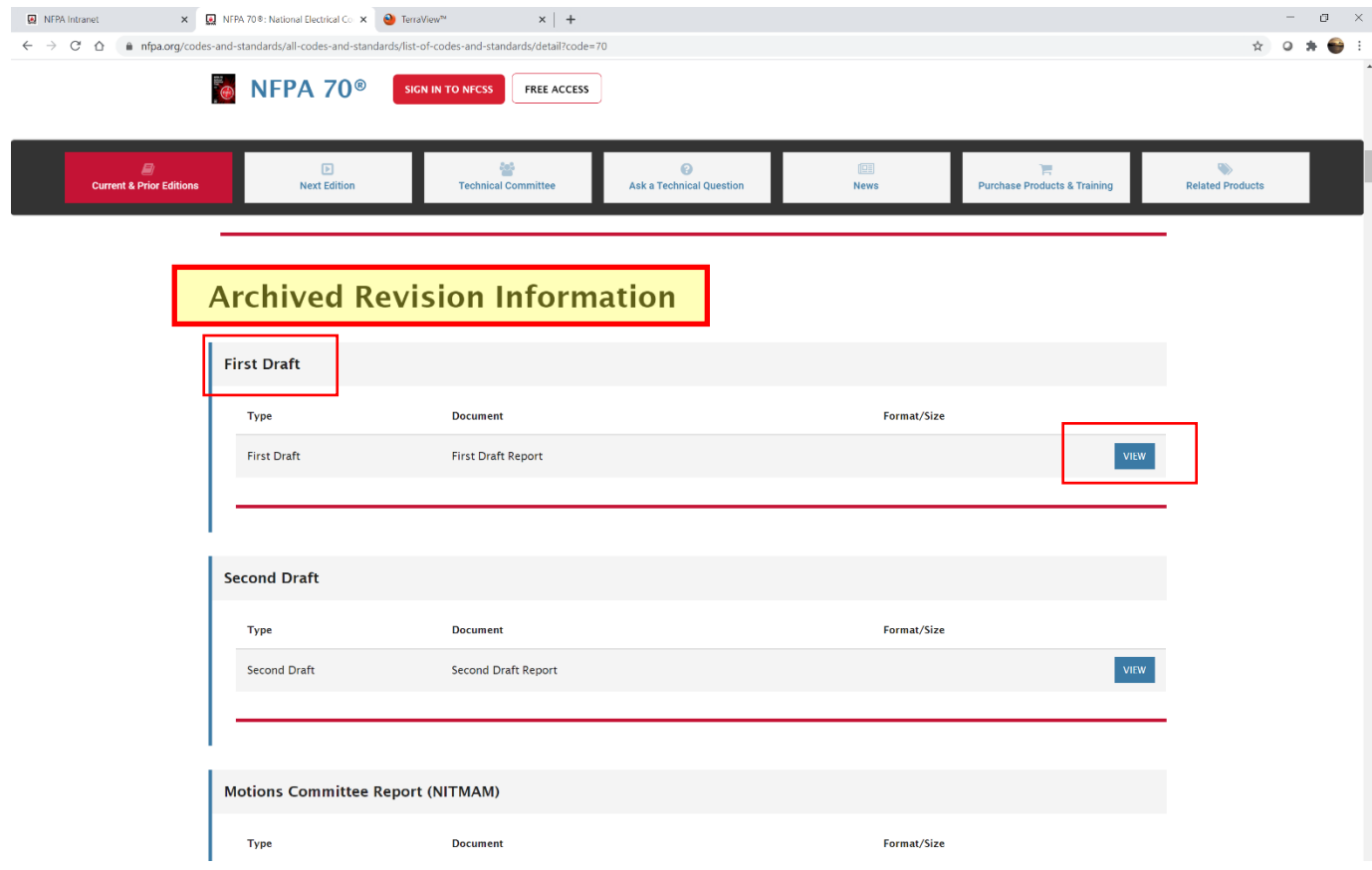

4. Sign in to your NFPA profile or if first time user, create your NFPA profile. NFPA membership is optional when using the Codes and Standards Development platform, but a log-in is required.

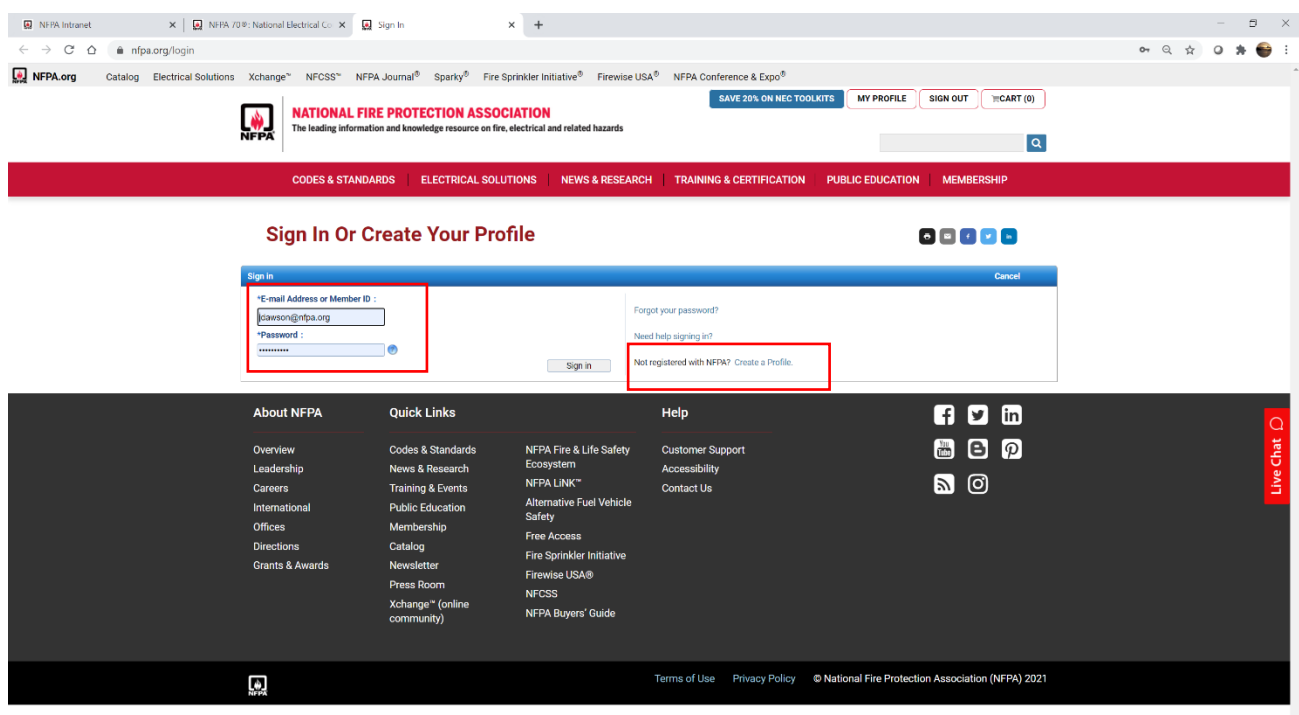

5. Once signed in you will be directed to the NFPAStandards Development site. Use the Table of Contents in the left window to navigate.

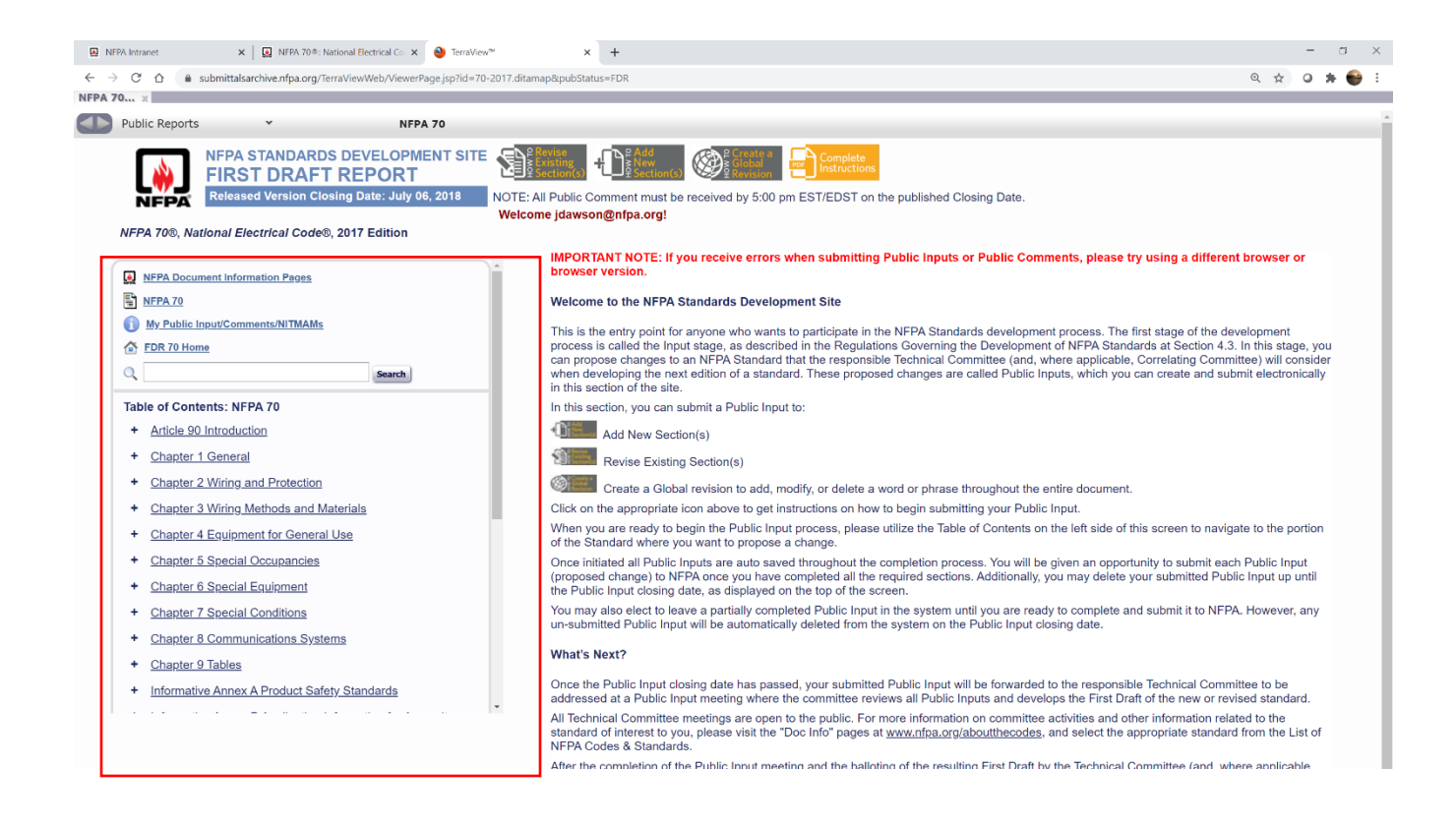

6. Expand Chapters, Articles, Sections and First Subdivisions to locate sections of interest that have indicated changes. Click on any link to get to beginning of Chapter, Article, Section or First Subdivision, the "+" symbol expands sections below.

**NOTE:** We are going to use 702.4 and 702.5 noted in NFPA LiNK above as examples.

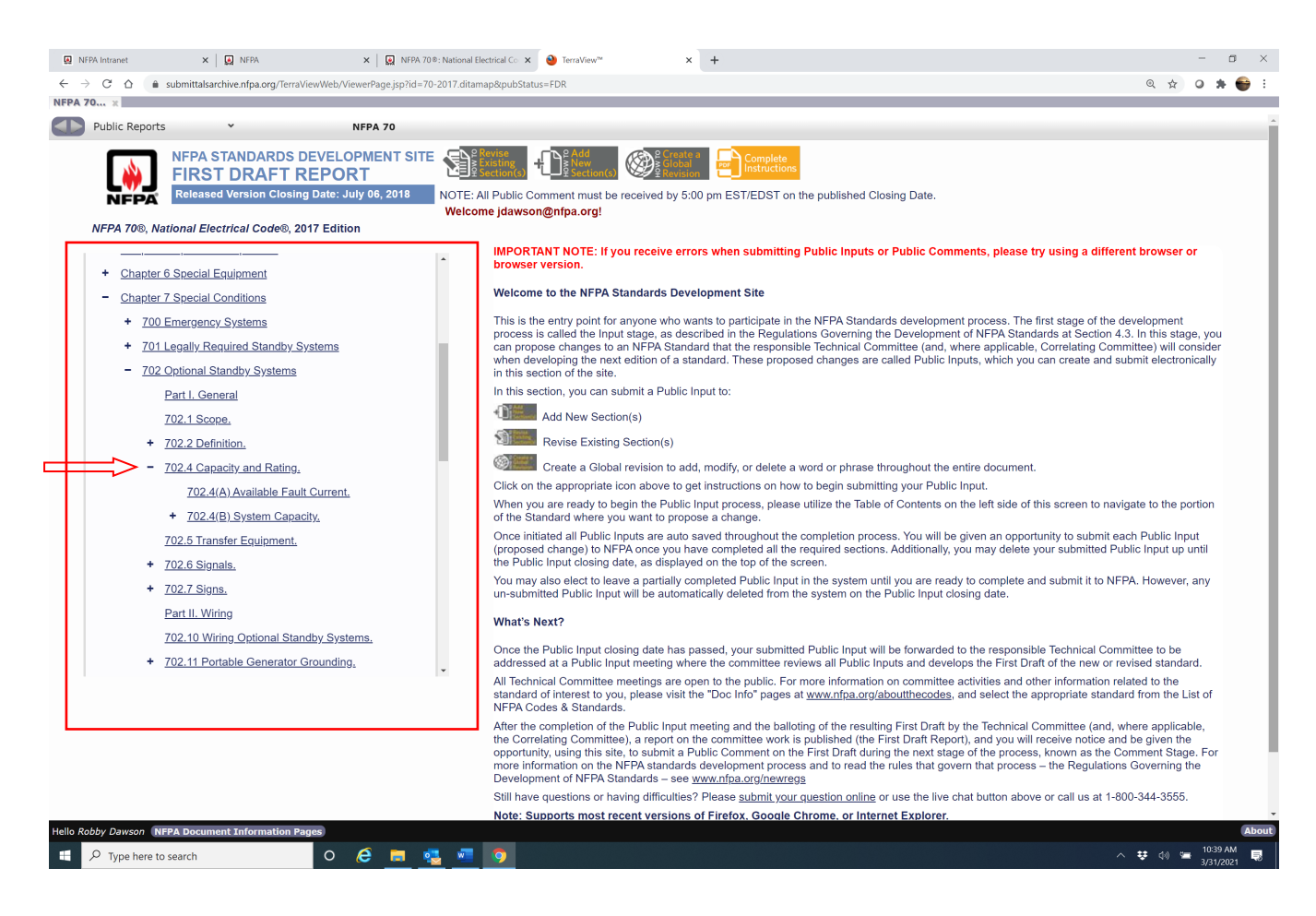

7. By clicking on  $1<sup>st</sup>$  subdivision "702.4" it opens up that requirement and shows the First Revision (FR) in legislative text. The link identified as "FR-7603" takes you to the committee action. The link identified as "PIs" takes you to the Public Input(s) that were received with proposed changes to this section. Both of these links will open up a new page.

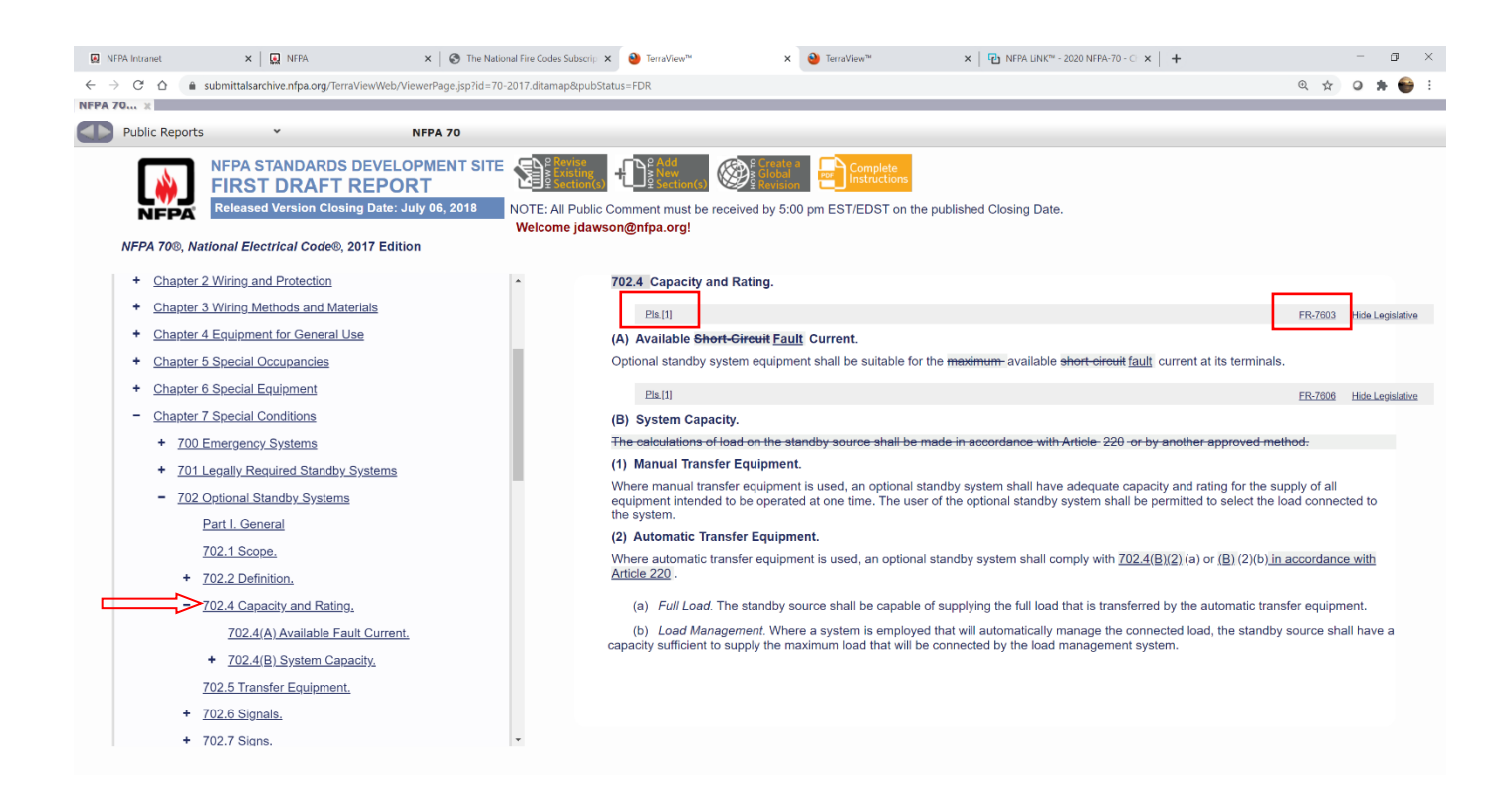

8. The "**FR-7603**" link shows the Technical Committee Action, supporting statement from the Committee, and the ballot results.

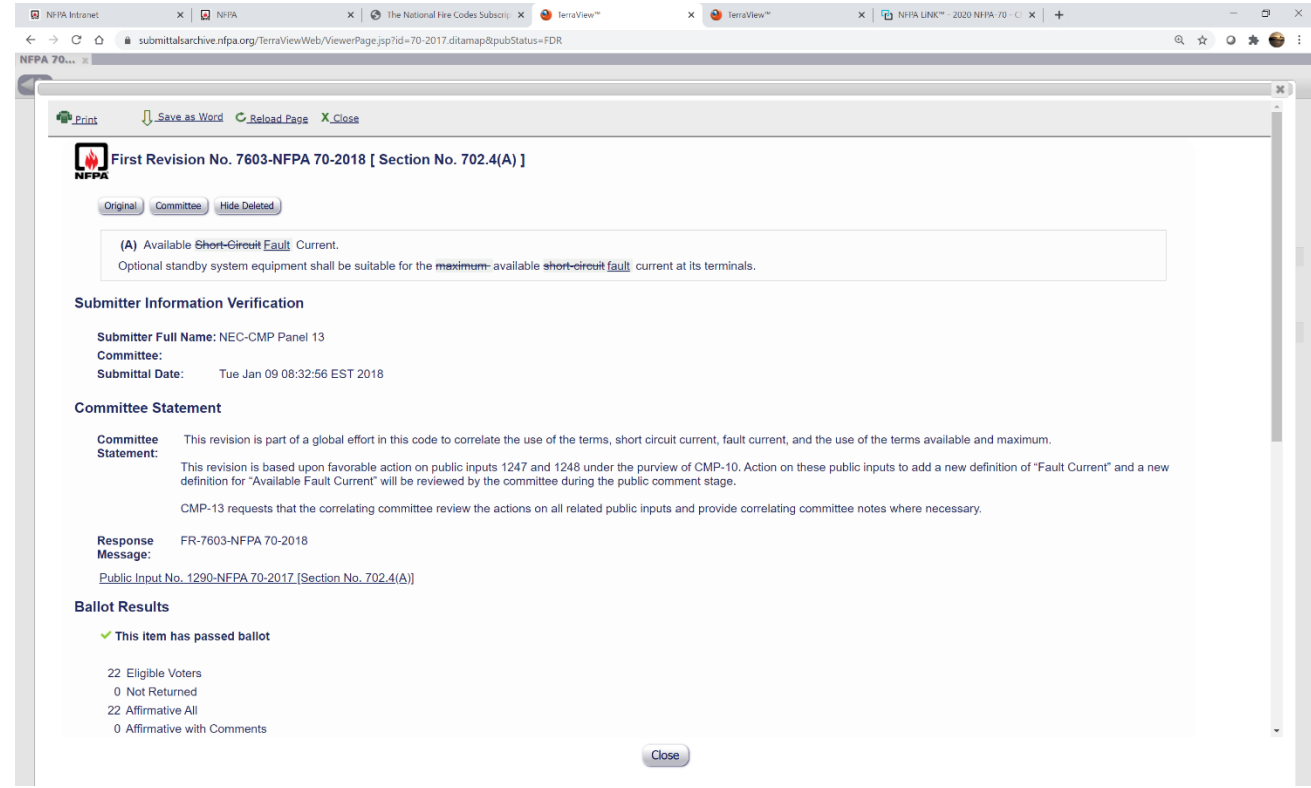

9. The "**PIs[1]**" link takes you to the actual public input submitted by the proponent. The number in brackets [1] indicates the number of Public Inputs submitted in this section.

This page shows the proposed change(s), the "Statement of Problem and Substantiation" for the change, and any related comments if there are any.

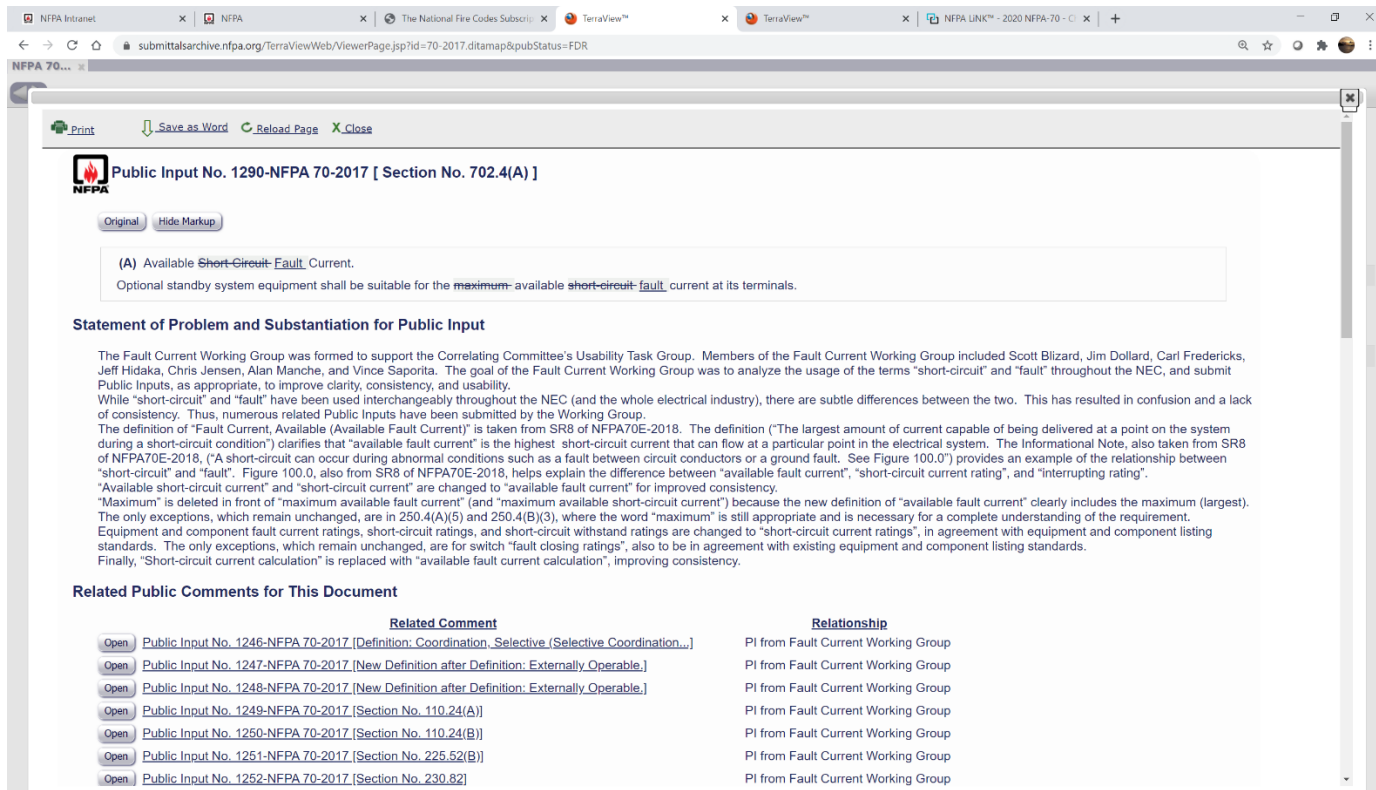

Close )

10. The two significant code development steps in the NFPA codes and standards revision process are the First and Second Draft meetings with the resultant First and Second Draft Reports (FDR and SDR). Actions taken on Public Comments during the Second Draft meetings are documented in the Second Draft Report.

The changes accepted at the Second Draft Meeting is what is published, and may have made some changed from the approved First Draft.

Access to this report is from the NEC Document Information Page at the same location as the First Draft Report link. Access to and navigating through the Second Draft Report is done in the same manner as in the First Draft Report.

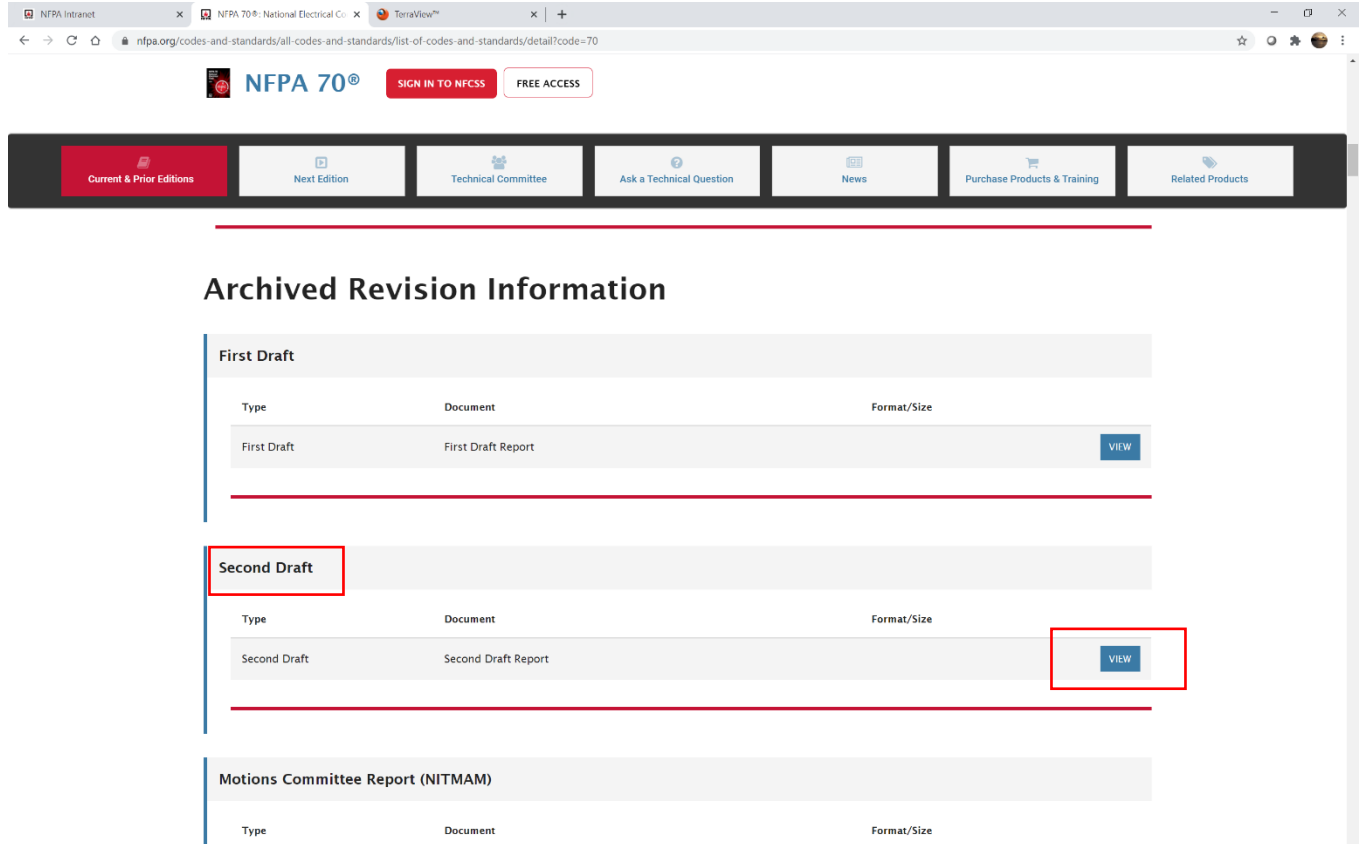

For more information or questions, contact:

Robby Dawson Southeastern Regional Director, NFPA [rdawson@nfpa.org](mailto:rdawson@nfpa.org) 804-401-9063